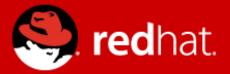

# **Management and Monitoring**

# Jitka Kožaná Quality Assurance Supervisor, JBoss by Red Hat

Advanced Java EE Lab @ FI MU May 11 2015

## Agenda

- Monitoring
  - JDK tools
  - System tools
  - WF8 specifics
- WF8 architecture
- WF8 Domain Model
- WF8 Management
  - CLI / Scripting + Java API + HTTP API
  - WebUI + RHQ / JON

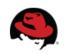

# **Monitoring – motivation**

You are using WildFly 8, so bright future lies ahead ...

Really?

We will learn how to do some basic investigation and JVM monitoring.

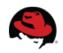

## JDK tools - JAR level investigation

- List files in given jar archive
  - jar
  - unzip
- Disassemble the class file
  - javap

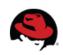

# JDK tools – memory

- Memory map
  - jmap
    - Show heap, create heap dump
- Analyze heap dump
  - jhat
    - Parses a java heap dump, launches a webserver to browse the dump

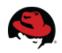

## JDK tools – stack trace and JVM stats

- Java stack traces of threads
  - jstack
  - stack traces of Java threads for a given Java process, core or remote server
  - for investigating thread locking issues
- JVM statistics monitoring
  - jstat

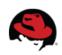

# JDK tools – GUI

#### jconsole

- Heap and Non-Heap memory usage, CPU usage, VM summary
- Number of threads and classes, stack trace for each thread
- MBeans details

#### jvisualvm

- Nicer look & feel, based on NetBeans platform
- Heap (and PermGen) memory usage, CPU usage, VM summary
- Number of threads and classes, details for each thread, not stack trace
- Lightweight CPU and memory profiling + sampling

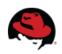

# **System information**

- OS version
- Memory usage
- Disk space
- Processes
- Network traffic and ports

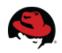

# WildFly8 specifics

#### JDR - JBoss Diagnostic Reporter

- \$WF\_HOME/bin/jdr.sh [.bat]
- JBoss specific tool for diagnostic
- add at least one user into ManagementRealm using bin/add-user.sh

#### jconsole

- \$WF\_HOME/bin/jconsole.sh [.bat]
- Jconsole with added WildFly management extension (JBoss Remoting + JSR 160)

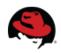

## **Advanced tools**

- your IDE debugger
- your IDE profiler
- JProfiler http://www.ej-technologies.com/products/jprofiler/overview.html
- Java Decompiler http://jd.benow.ca/
- TDA Thread Dump Analyzer http://java.net/projects/tda/
- MAT Memory Analyzer http://www.eclipse.org/mat/
- Wireshark http://www.wireshark.org/

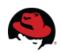

# WildFly8: 2<sup>nd</sup> generation of JBoss AS7

- Why was AS7 rewritten from scratch?
- Legacy subsystems
- Boot time
- Memory footprint
- Bad modularity
- Administration options
- Not "good enough"

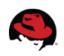

# WildFly 8

- Builds on top of JBoss AS7
- Small and even #@\*%ing faster
- No legacy stuff
- Better manageability
- Multi-node management
- Simplified configuration
- Modular, OSGi enabled

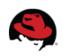

## **WildFly 8 Architecture**

- core
- extensions to the core
- clients for management interface
  - CLI and web based management console

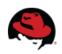

## Core

#### jboss-modules

- is the first thing started
- modular and concurrent classloading system
- O(1) dependencies resolution
- Module sees only its imports
- jboss-msc: modular service container
  - Everything is (interface based) service
  - Services are deployed on demand and in parallel
- Extensible management layer
  - Mediate access to service container
  - Provides configuration model for the AS

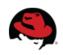

## **Operational modes**

- Standalone mode
- Domain mode
- The only difference is in how severs are managed, not in the capabilities

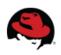

## Standalone

- Traditional JBoss single JVM server
- Managed individually: 1 configuration file
- No lifecycle management, just shutdown
- Development and embedded solutions

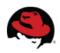

## Domain

- Multi-JVM, multi-server model
- manage multiple servers via a single control point
  - configure a cluster, start/stop nodes in a cluster, deploy an application to all nodes in the domain,...
- end user configuration centralized in a few files
- schema files for all configurations
- everything in the configuration is exposed via management API

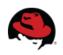

## **Domain mode: Processes**

#### Process controller

Managing & (re)starting processes

### Host controller

- Responsible for configuration distribution across domain
- One HC is selected as Domain controller, the rest are slaves

#### Server instance

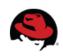

#### **Domain model**

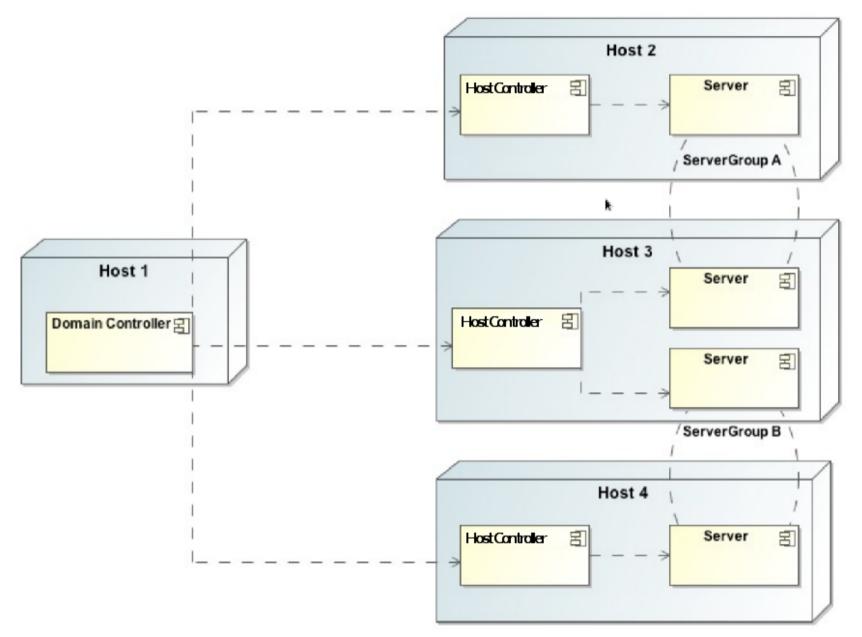

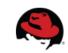

#### Domain model - terms

- server one AS instance
- server group set of server instances that will be managed and configured as one
- **cluster** server group with group communication services configured
- **module** classloading space, grouping of classes in some jar(s)s
- subsystem block of configuration, has its own namespace, basically some grouping of services
- profile set of subsystems

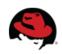

### Domain model - schema

- https://community.jboss.org/wiki/JBossASDomainSchema
- docs/schema/jboss-as-config\_2\_2.xsd in WF8 distribution
- docs/schema/\*.xsd
- domain.xml, host.xml

```
<server-groups>
       <server-group name="main-server-group" profile="default">
           <jvm name="default">
               <heap size="64m" max size="512m"/>
           </ivm>
           <socket-binding-group ref="standard-sockets"/>
       </server-aroup>
       <server-group name="other-server-group" profile="default">
           <jvm name="default">
               <heap size="64m" max-size="512m"/>
           </ivm>
           <socket-binding-group ref="standard-sockets"/>
       </server-group>
                                      <servers>
</server-groups>
                                             <server name="server-one" group="main-server-group" auto-start="true">
                                                 <ivm name="default"/>
                                             </server>
                                             <server name="server-two" group="main-server-group" auto-start="true">
                                                 <ivm name="default">
                                                     <heap size="64m" max-size="256m"/>
                                                 </ivm>
                                                 <socket-binding-group ref="standard-sockets" port-offset="150"/>
                                             </server>
                                             <server name="server-three" group="other-server-group" auto-start="false">
                                                 <socket-binding-group ref="standard-sockets" port-offset="250"/>
                                             </server>
                                      </servers>
```

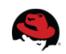

#### Management

- The problem: management model too large and complex
- The requirements for the API:
  - Simple, powerful, stable
  - As few compile time and runtime dependencies as possible
  - Backward compatibility
- WF8 uses de-typed management API and a small library: jboss-dmr.jar

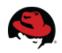

## **DMR – dynamic model representation**

- https://github.com/jbossas/jboss-dmr
- https://docs.jboss.org/author/display/WFLY8/Detyped+management+and+the+jboss-dmr+library
- All management operations operate with/on DMR
- Compatibility is stressed
- Convertible from/to JSON

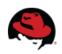

## Java API

- Native management interface uses an open protocol based on the JBoss Remoting library
- The management protocol is an open protocol, so a completely custom client could be developed without using prepared libraries (e.g. using Python or some other language)
- Maven artifact org.wildfly:wildfly-controller-client
- https://docs.jboss.org/author/display/WFLY8/The+native+management+API

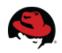

## Java API

ModelControllerClient client = ModelControllerClient.Factory. create(InetAddress.getByName("localhost"), 9999);

```
ModelNode op = new ModelNode();
op.get("operation").set("read-resource");
op.get("recursive").set(true);
op.get("include-runtime").set(true);
op.get("recursive-depth").set(10);
```

ModelNode returnVal = client.execute(op); System.out.println(returnVal.get("result").toString()); client.close();

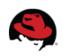

# HTTP API

- http://localhost:9990/management
- Sometimes called REST API
- HTTP request in JSON like format
- The default operation is read-resource
- add user into ManagementRealm using bin/add-user.sh
- https://docs.jboss.org/author/display/WFLY8/The+HTTP+management+API
- https://community.jboss.org/wiki/HTTPJSON-likeAPI

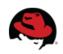

# CLI

- Command line management tool for the WF8 server
- Command bin/jboss-cli.sh or bin/jboss-cli.bat
- Interactive mode
- Non-interactive mode
- Batch mode
- GUI mode
- Operations based on model

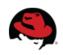

# CLI

```
$ ./bin/jboss-cli.sh --connect controller=IP ADDRESS
[standalone@IP ADDRESS:9999 /] /system-property=foo:add(value=bar)
[standalone@IP_ADDRESS:9999 /] /system-property=foo:read-resource
   "outcome" => "success",
"result" => {"value" => "bar"}
[standalone@IP ADDRESS:9999 /] /system-property=foo:remove
{"outcome" => "success"}
[domain@IP ADDRESS:9999 /] /system-property=foo:add(value=bar)
[domain@IP_ADDRESS:9999 /] /system-property=foo:read-resource
[domain@IP ADDRESS:9999 /] /system property=foo:remove
[domain@IP_ADDRESS:9999 /] /host=master/system-property=foo:add(value=bar)
[domain@IP_ADDRESS:9999 /] /host=master/system-property=foo:read-resource
[domain@IP ADDRESS:9999 /] /host=master/system-property=foo:remove
[domain@IP ADDRESS:9999 /] /host=master/server-config=server-one/system-property=foo:add(value=bar)
[domain@IP ADDRESS:9999 /] /host=master/server-config=server-one/system-property=foo:read-resource
[domain@IP ADDRESS:9999 /] /host=master/server config=server one/system property=foo:remove
```

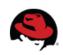

# CLI

- https://community.jboss.org/wiki/CommandLineInterface
- https://community.jboss.org/wiki/GenericTypeCLICommands
- https://community.jboss.org/wiki/CLICompoundValueFormat
- https://community.jboss.org/wiki/CLINon-interactiveMode
- https://community.jboss.org/wiki/CLIBatchMode
- https://docs.jboss.org/author/display/WFLY8/CLI+Recipes
- https://community.jboss.org/wiki/JBossAS7Command-linePublic API

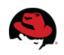

#### Web console

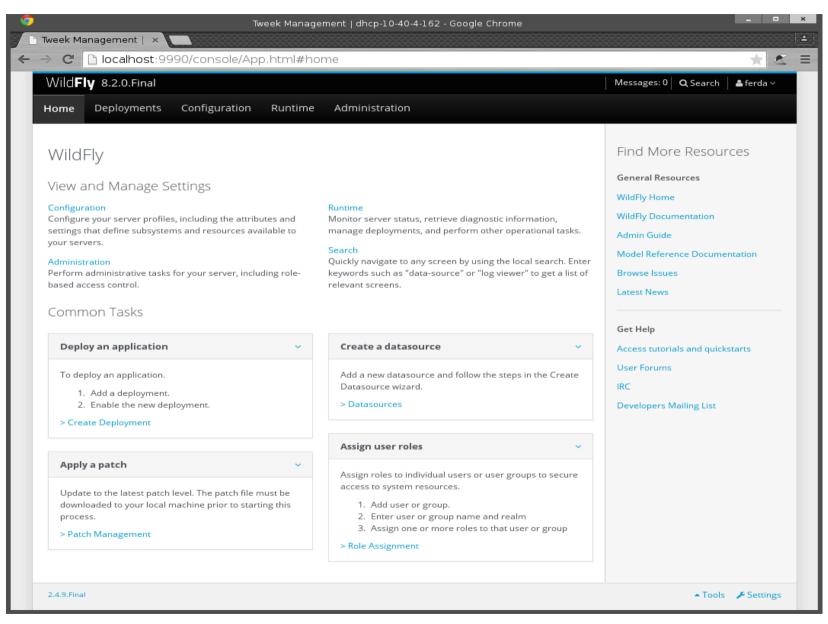

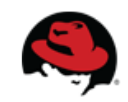

# Thank you for your attention. Questions?

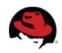